# Microsoft Excel: **Basics**

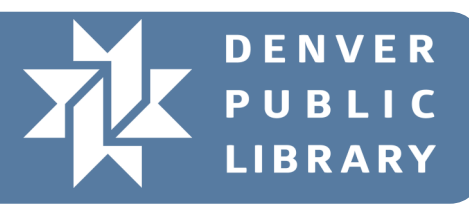

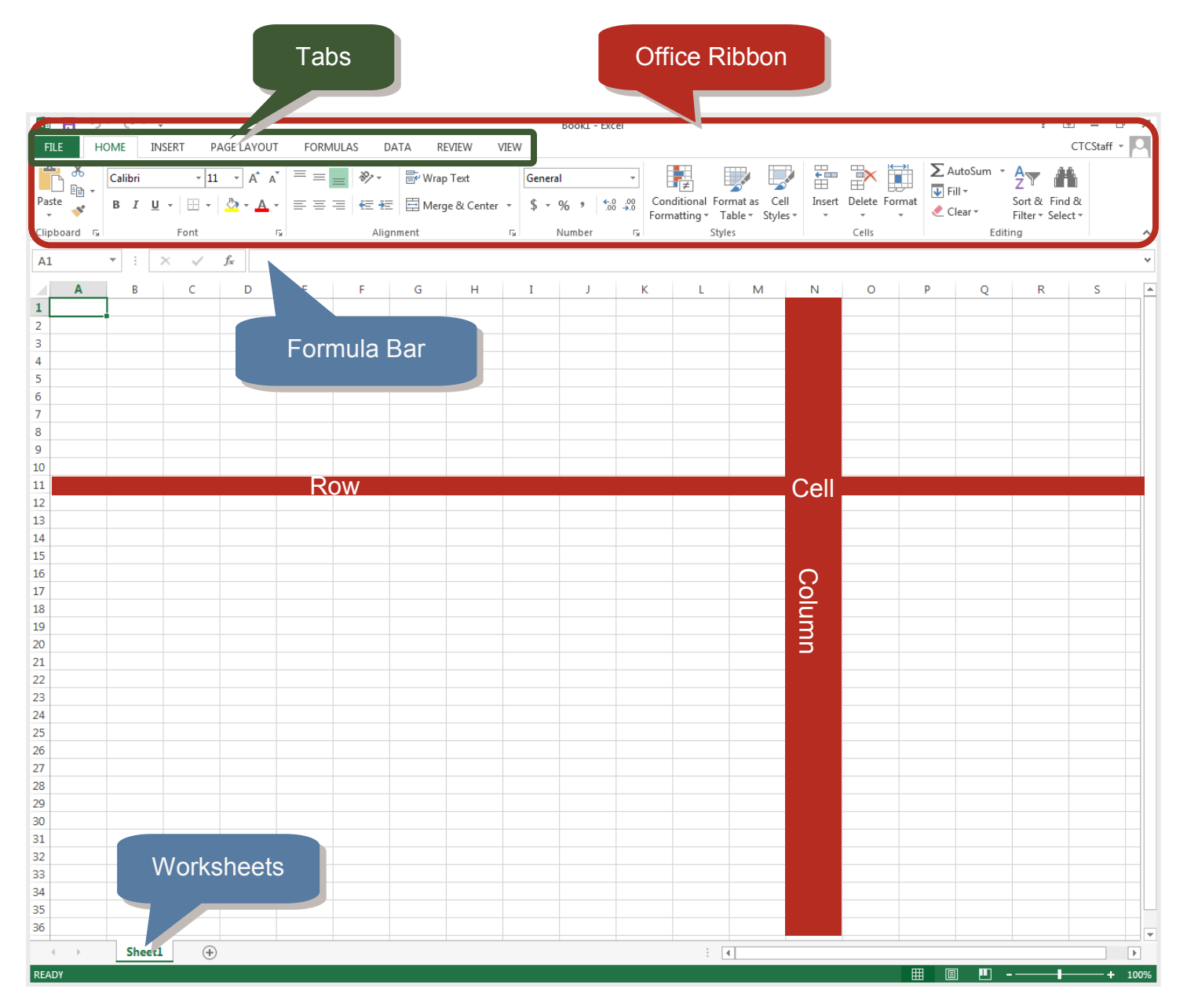

**Row:** all the cells going in a horizontal line across your worksheet, identified by a number. **Column:** all the cells going in a vertical line down your worksheet, identified by a letter. **Cell:** a unique location, identified by the intersection of the row number and column letter. **Formula:** an equation placed in a cell to add, subtract, and perform other calculations. **Workbook:** a single file of Excel.

**Worksheet or Spreadsheet:** a single page within a workbook.

#### **Cursors to Look Out For:**

Different cursors allow you to access different features. These are commonly seen cursors.

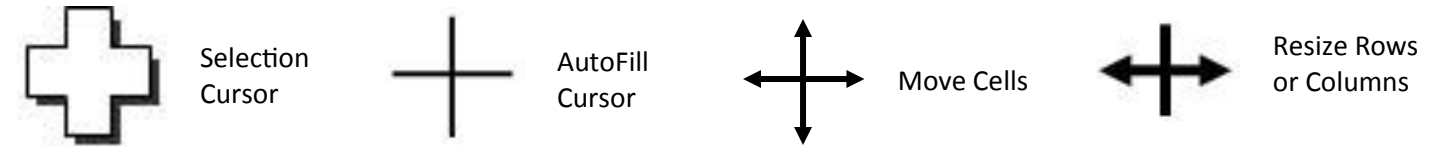

### **Autofill**

Easily fill in repeating data or cycles Excel recognizes.

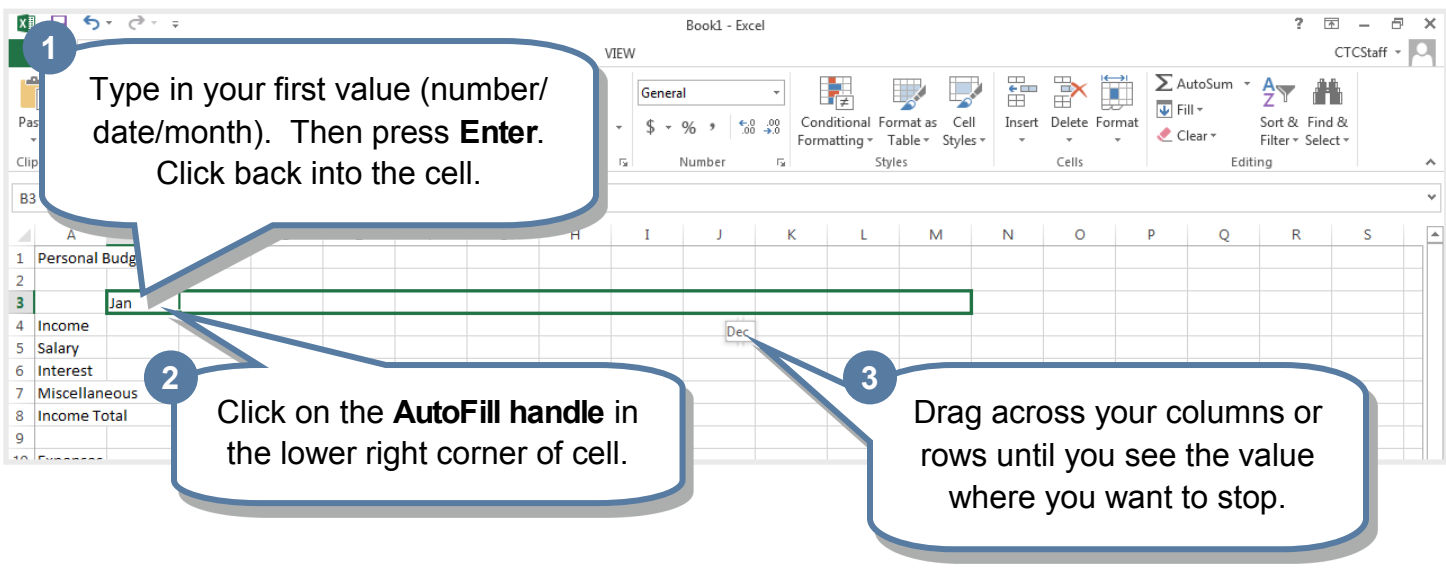

## **Formatting Cells**

Cells can display values in a format you choose, e.g. 2000 versus \$2000.00.

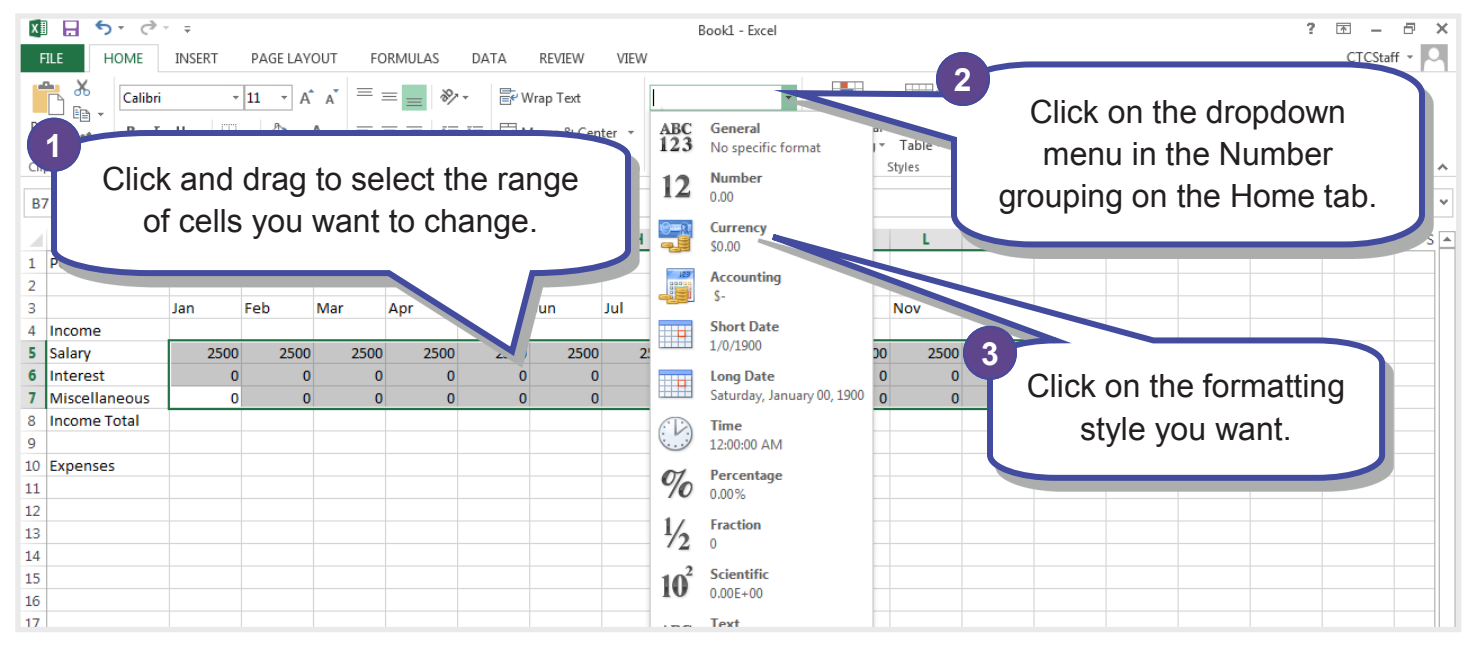

04/05/2017 | hh | 2  $\boxed{\text{(c)}$  BY

#### **Basic Math**

Excel will do the math for you. Whenever you change a value that impacts the total, Excel will even automatically update the value in the cell.

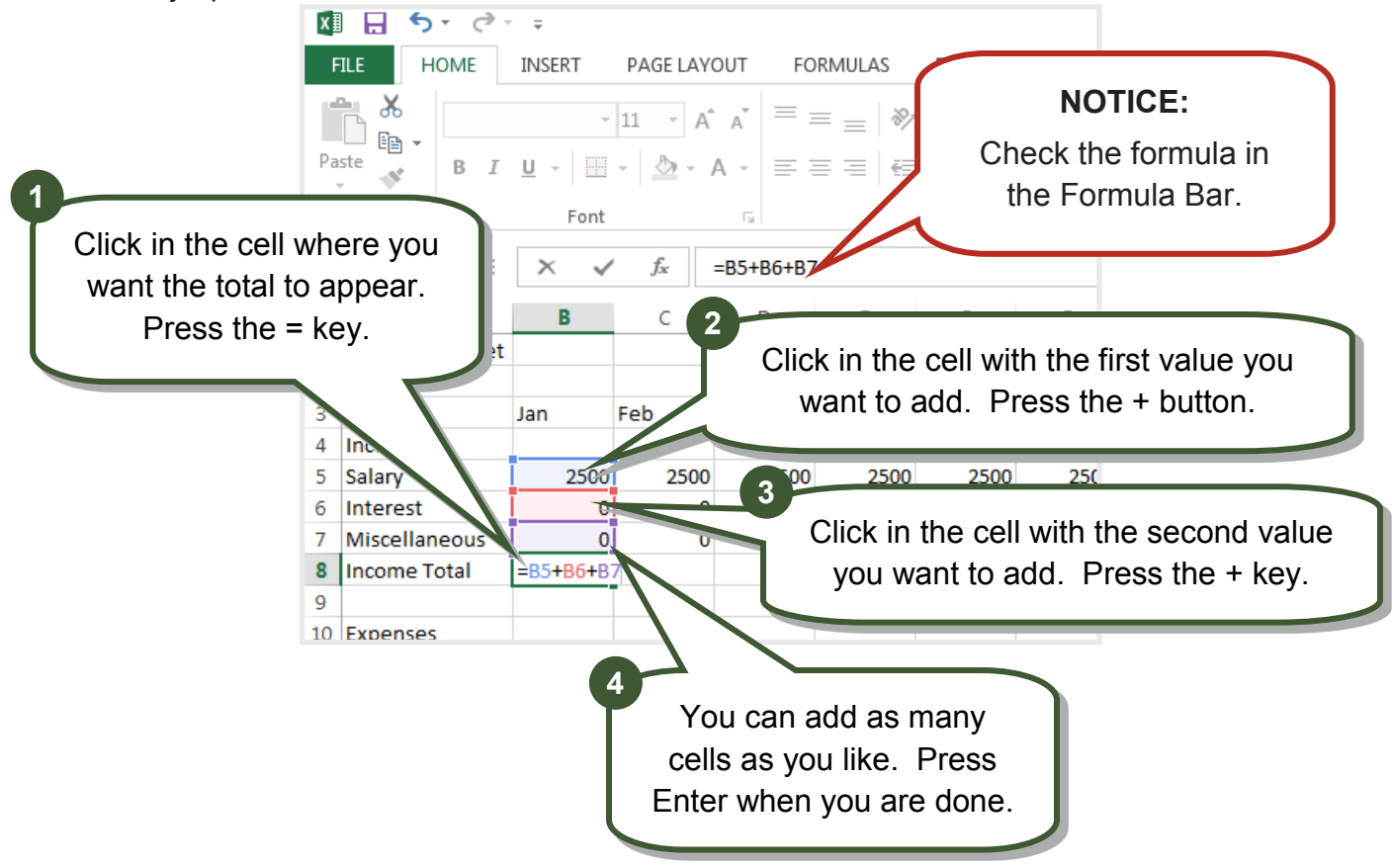

#### **AutoSum**

Excel can add together contiguous cells for you with just one button!

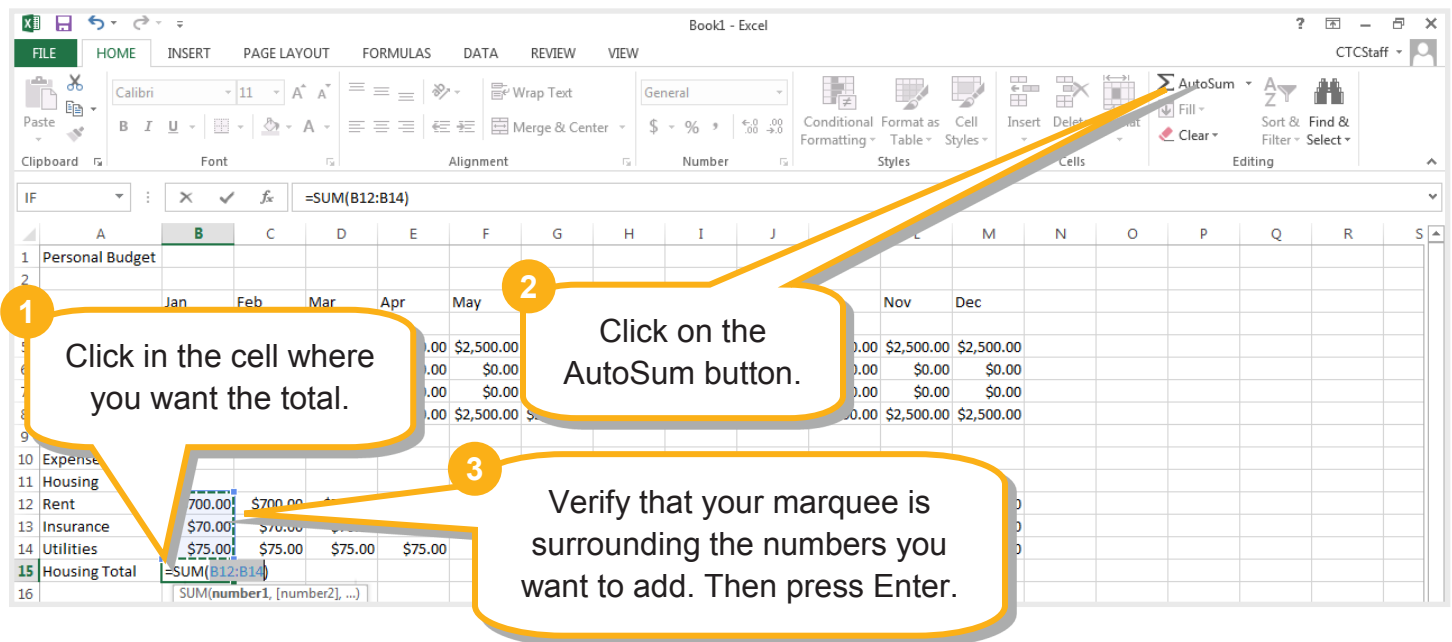

04/05/2017 | hh | 3 Cc) BY

## **Printing**

Make sure Excel is going to print your spreadsheet in the most effective layout.

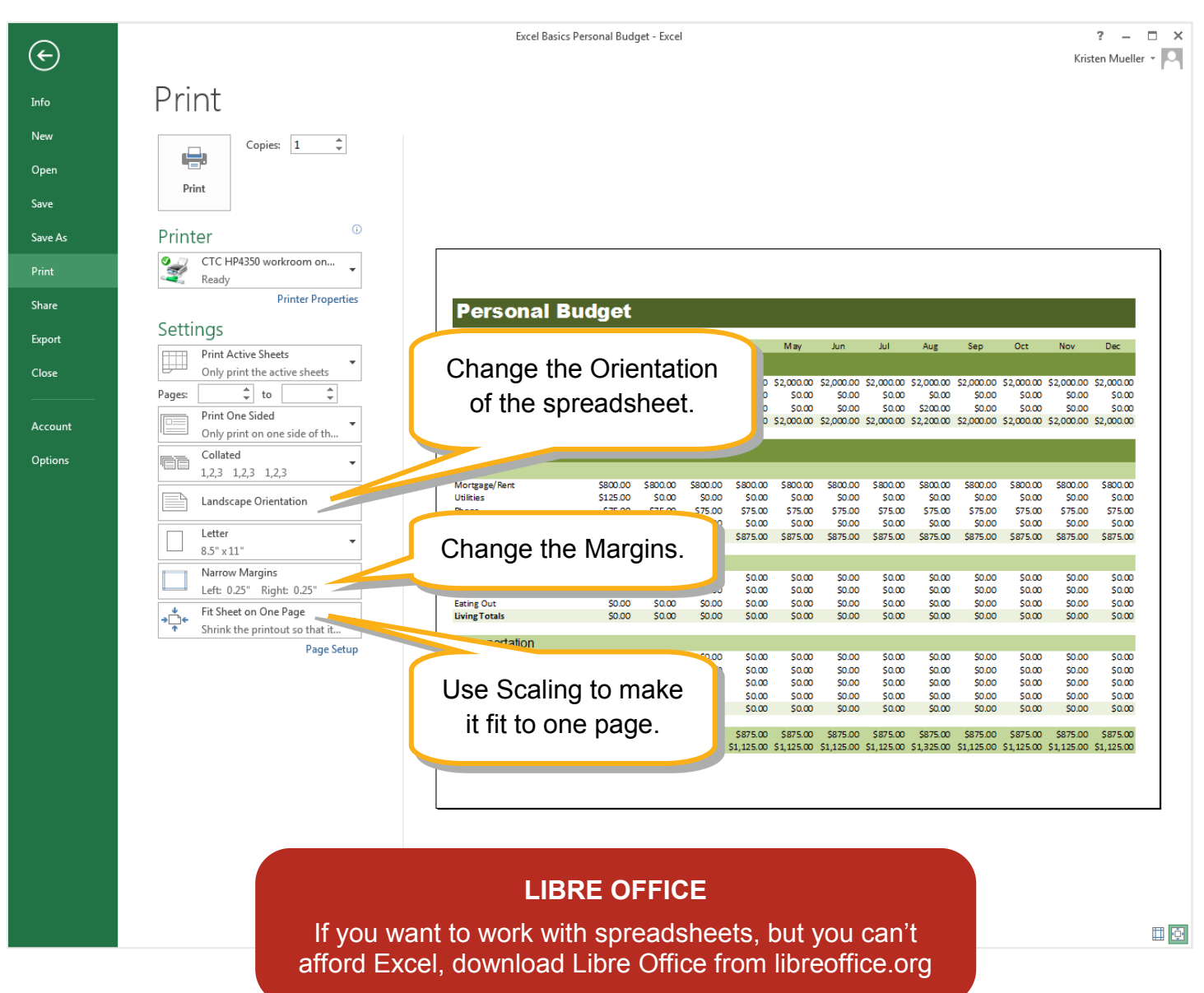

#### **WHERE TO GET MORE HELP:**

**The CTC:** come to the desk and ask for help, schedule a 1-on-1 tutoring lesson, attend more classes, or come to Drop In Tech Help to answer your questions.

**Google Search:** Go to [www.google.com](http://www.google.com) Type in MS Excel 2013 and your question. If you want video instruction, click Video in the left most column.

**Gcflearnfree.org:** continue your education in Word, Excel, PowerPoint or many other software. Find tutorials, videos, and a quiz to see how far you've come!

**Lynda Library:** Use this library database to learn more about Excel, Word, or any computer topic! Library card and account required.